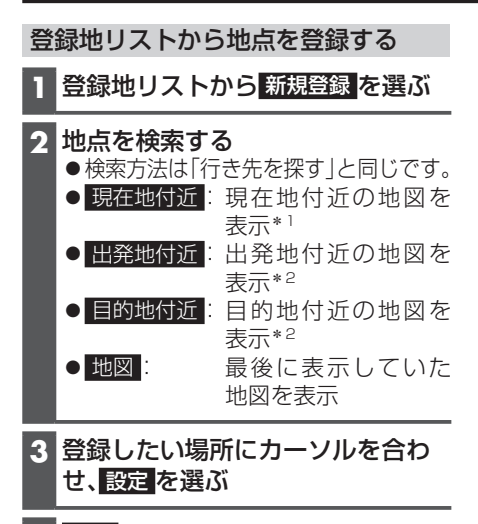

- **4** 保存 を選ぶ ●地点が登録されます。
- \*1 ルート未設定時のみ \*2 ルート案内中のみ

## **登録地リストを管理する**

登録した登録地/自宅のリストをまとめて SDカードに保存できます。保存したリス トを読み込んで登録済みの登録地/自宅を 反映することもできます。

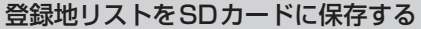

## 進備)

●本機で初期化したSDメモリーカー ド(P.66)を 挿 入 し て く だ さ い。  $(PA3)$ 

**1** ナビ情報・設定メニューから SDカードへの登録地保存/読込 を選ぶ

- **2** 保存 を選ぶ
- **3** パスワードを入力し、決定 を選ぶ ●パスワードは6桁の数字を設定します。

```
4 はい を選ぶ
```
登録地リストをSDカードから読み込む

●登録地リストを読み込みと、読み込み前 に本機に登録されていた登録地/自宅は すべて消去されます。

## 進備

- ●登録地リストが保存されたSDメモリー カード(P.28)を挿入してください。  $(PA3)$
- **1** ナビ情報・設定メニューから SDカードへの登録地保存/読込 を選ぶ
- **2** 読込 を選び、パスワードを入力する
- **3** はい ▶ はい を選ぶ